## Fichier:WinMulti - Disabling Input Channels Screenshot 2020-10-09 105351.jpg

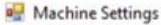

Datum Tests Accuracy Parameters Axes Tooling IO Map Clamps X Holds Alarms Profile Colours Notching Fine Adjustment Rack Offset

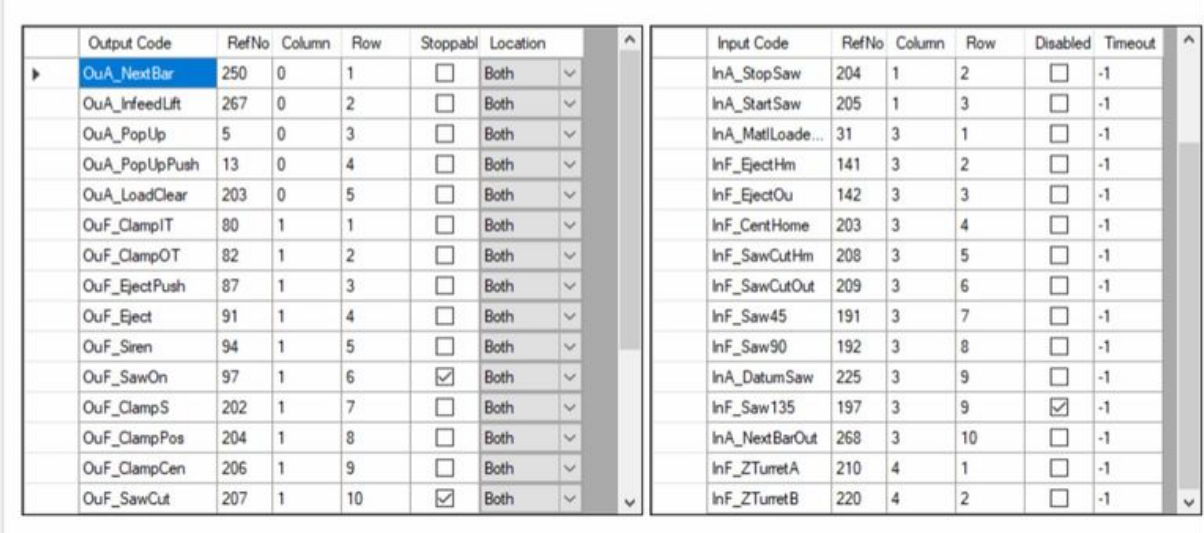

Save

 $\Box$ 

L.

 $\times$ 

Size of this preview:800 × 502 [pixels](https://stuga.dokit.app/images/thumb/1/1c/WinMulti_-_Disabling_Input_Channels_Screenshot_2020-10-09_105351.jpg/800px-WinMulti_-_Disabling_Input_Channels_Screenshot_2020-10-09_105351.jpg).

[Original](https://stuga.dokit.app/images/1/1c/WinMulti_-_Disabling_Input_Channels_Screenshot_2020-10-09_105351.jpg) file (1,369 × 859 pixels, file size: 188 KB, MIME type: image/jpeg)

## File history

Click on a date/time to view the file as it appeared at that time.

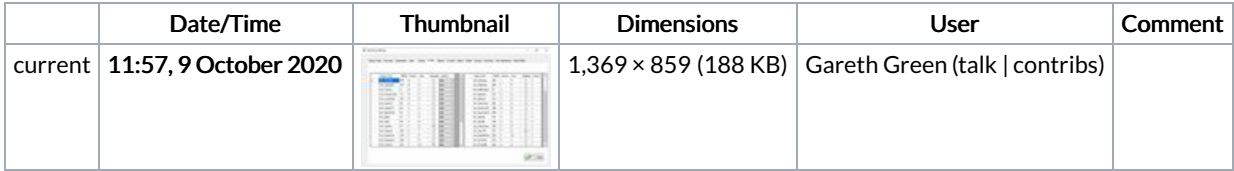

You cannot overwrite this file.

## File usage

The following page links to this file:

[WinMulti](https://stuga.dokit.app/wiki/WinMulti_-_Disabling_Input_Channels) - Disabling Input Channels